# <span id="page-0-2"></span>**User Management**

# <span id="page-0-0"></span>**ACP User Management**

- [ACP User Management](#page-0-0)
	- <sup>o</sup> [Overview](#page-0-1)
	- [Edit a User](#page-1-0)
	- <sup>o</sup> [Remove a User](#page-2-0)
	- [Additional Information](#page-2-1)
		- [ACP User Guide](#page-2-2)

#### <span id="page-0-1"></span>**Overview**

After installing/gaining access to your new ACP instance, once of the first steps that should be taken is to add appropriate users to ACP.

ACP gives all users equal status ("admin" level) in the system, so consider carefully who should have access to ACP, and add only the necessary users.

Access ACP's User Management page by going to the ACP Actions Menu, then selecting "User Management".

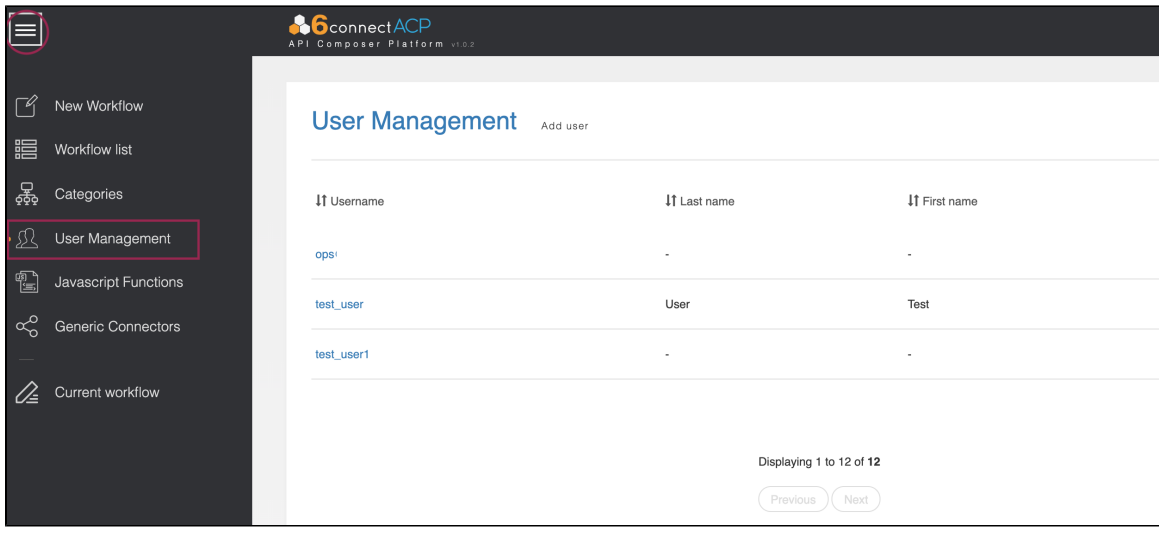

Due to the high-level nature of the actions performed by Workflows, all ACP users are given "Admin" level permissions and the ability to access all areas of the product.

#### Add a New User

⊙

To add a new user, click "Add User" at the top of the page.

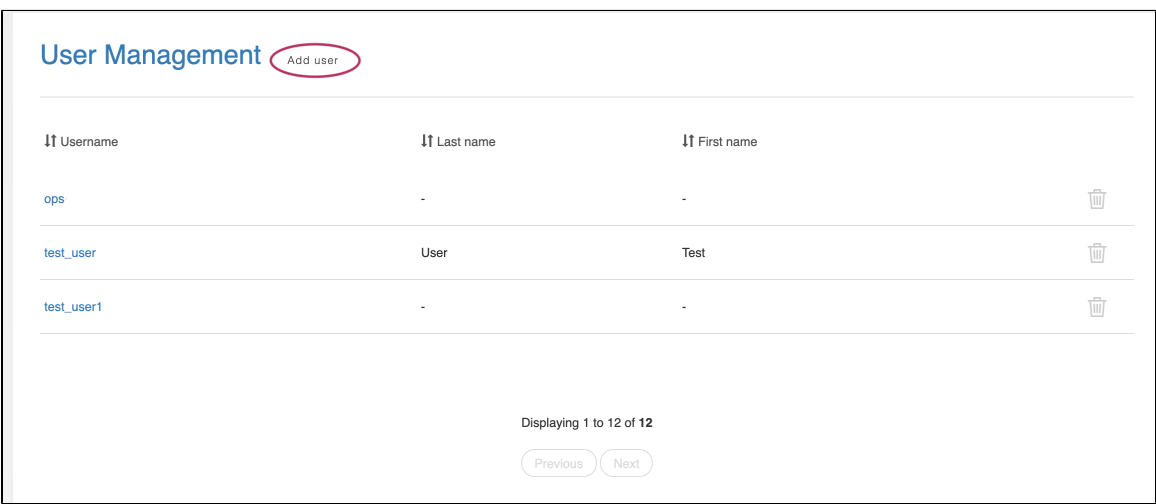

In the window that appears, enter the username, password, first name, and last name for the new user. Click "Add" when complete.

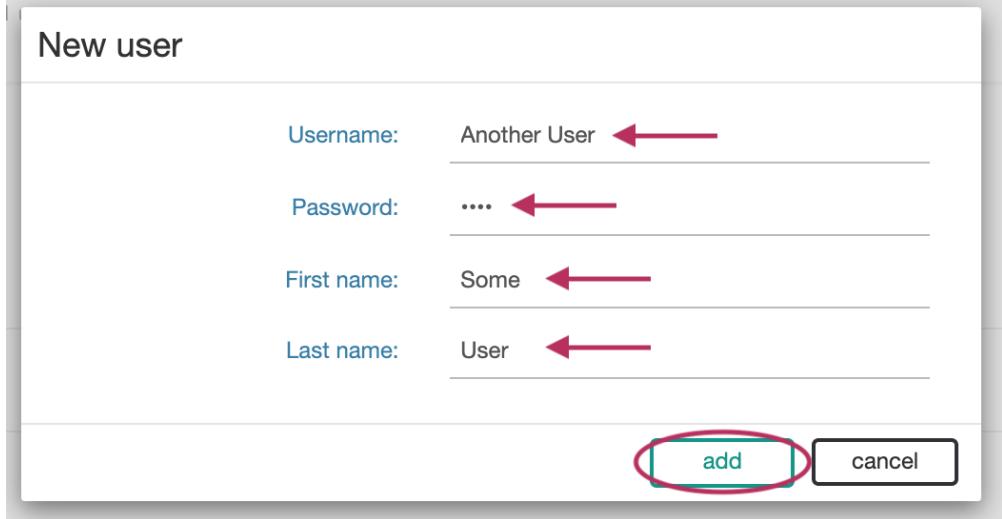

## <span id="page-1-0"></span>**Edit a User**

Edit an existing user by clicking on the username, then editing the fields that you wish to change.

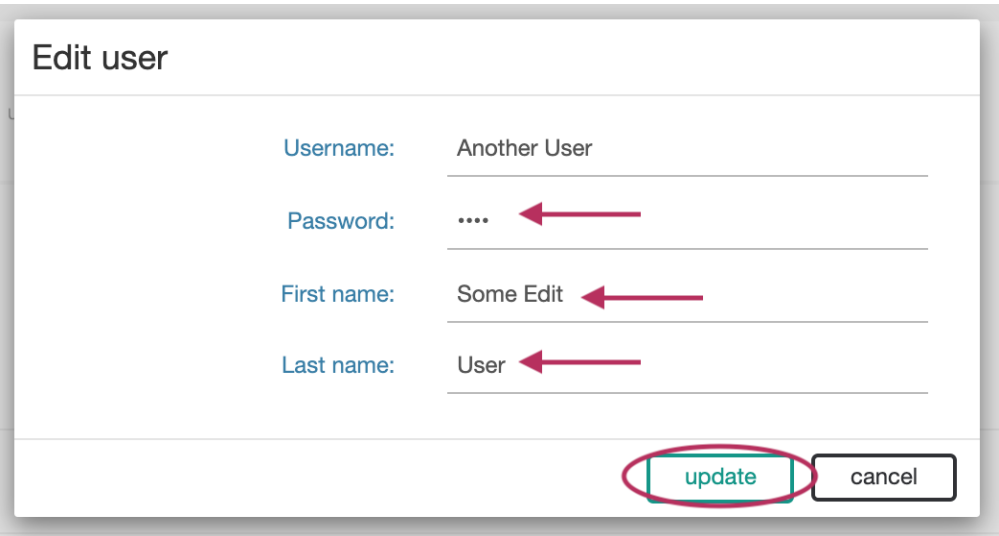

### <span id="page-2-0"></span>**Remove a User**

To delete a user, click on the delete icon at the end of the row for the user.

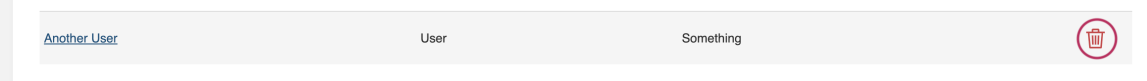

## <span id="page-2-1"></span>**Additional Information**

Continue on to additional User Guide pages for detailed information on working in ACP:

#### <span id="page-2-2"></span>**[ACP User Guide](https://docs.6connect.com/display/ACP/ACP+User+Guide)**

- [User Management](#page-0-2)
- [Workflow Overview](https://docs.6connect.com/display/ACP/Workflow+Overview)
- [Connectors](https://docs.6connect.com/display/ACP/Connectors)
- [Workflow Steps](https://docs.6connect.com/display/ACP/Workflow+Steps)
- [Workflow Options](https://docs.6connect.com/display/ACP/Workflow+Options)
- [Executing Workflows and Export](https://docs.6connect.com/display/ACP/Executing+Workflows+and+Export)
- [Initiator Conditions and Iteration](https://docs.6connect.com/display/ACP/Initiator+Conditions+and+Iteration)
- [Javascript Functions](https://docs.6connect.com/display/ACP/Javascript+Functions)
- [Template Workflows](https://docs.6connect.com/display/ACP/Template+Workflows)